# MIL-CONNECT Update Procedures

Mil-Connect must be updated properly to provide the proper contact information for programs such as OUTLOOK, REMEDY Help Desk, AHLTA/CHCS, and more.

Mil-Connect has Personal Information for you and your family, but has also your work information.

As a bonus some members can select to get TSA Pre-Check privileges.

Though this is written for work purposes please complete the information for "personnel information" on yourself and your family members.

Go to next page to begin.

### 1. Go to the Mil-Connect web page:

### <https://www.dmdc.osd.mil/milconnect>

## 2. Select "Sign In"

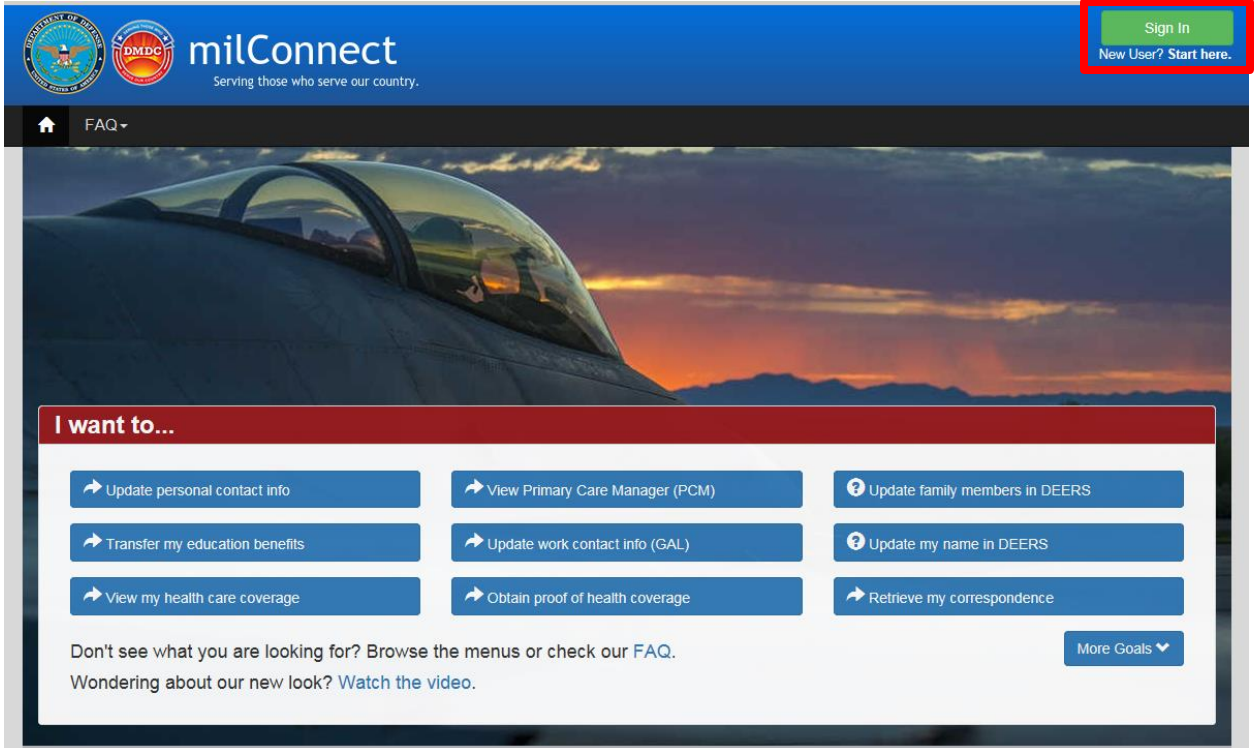

### 3. Select "OK"

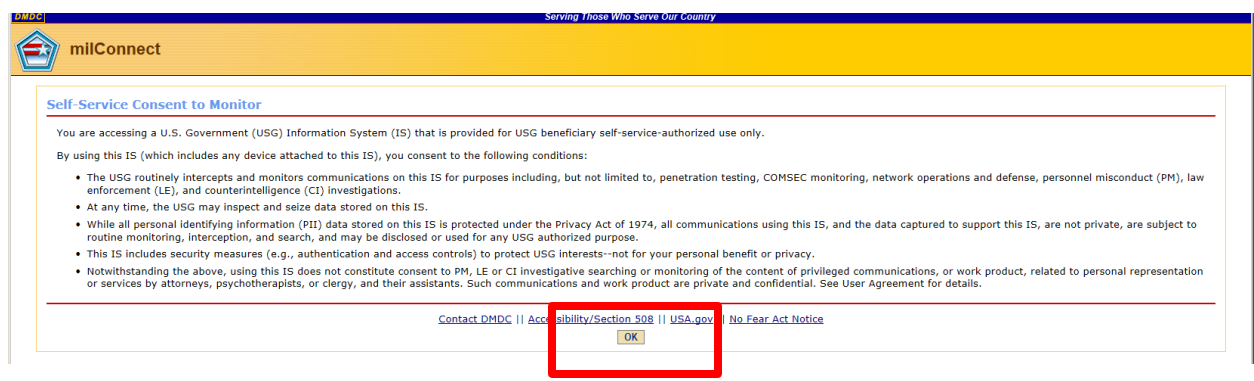

4. Select your EMAIL certificate or DOD ID if you used that before.

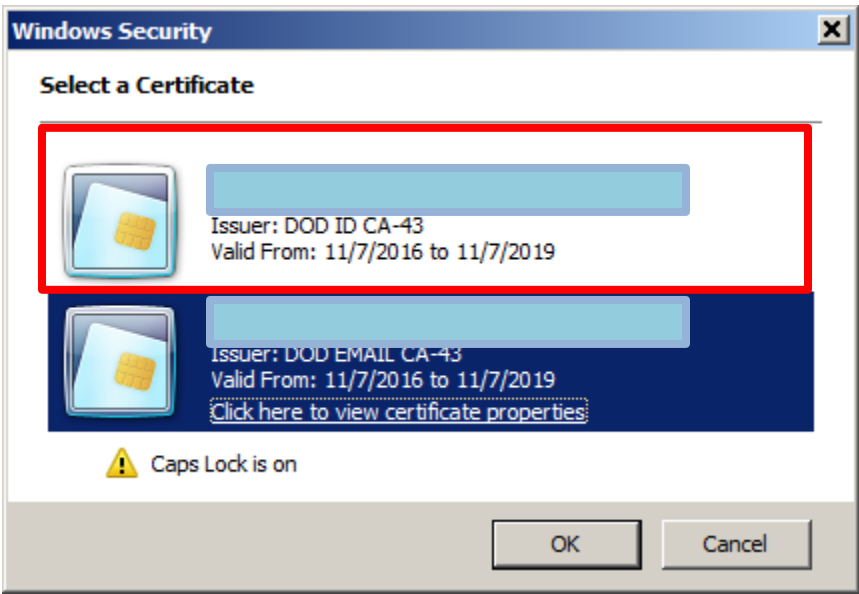

5. Select CAC "Login"

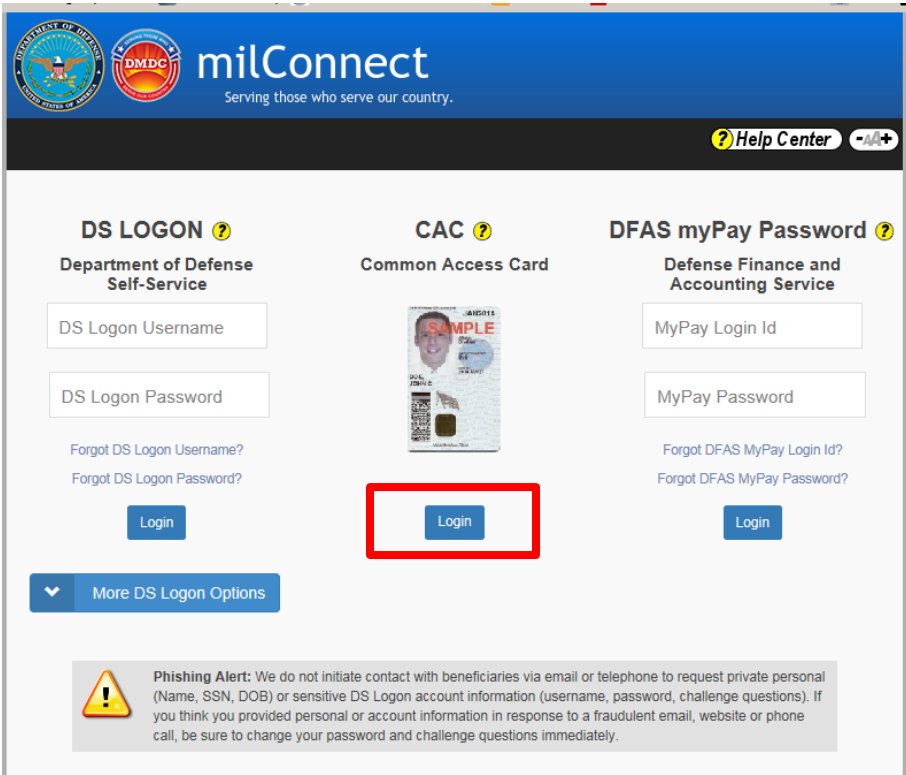

6. Select "Update work contact info (GAL)

NOTE: This selection will allow you to select Personal Information, and your current status information such as MIL, CTR, CIV, and RET.

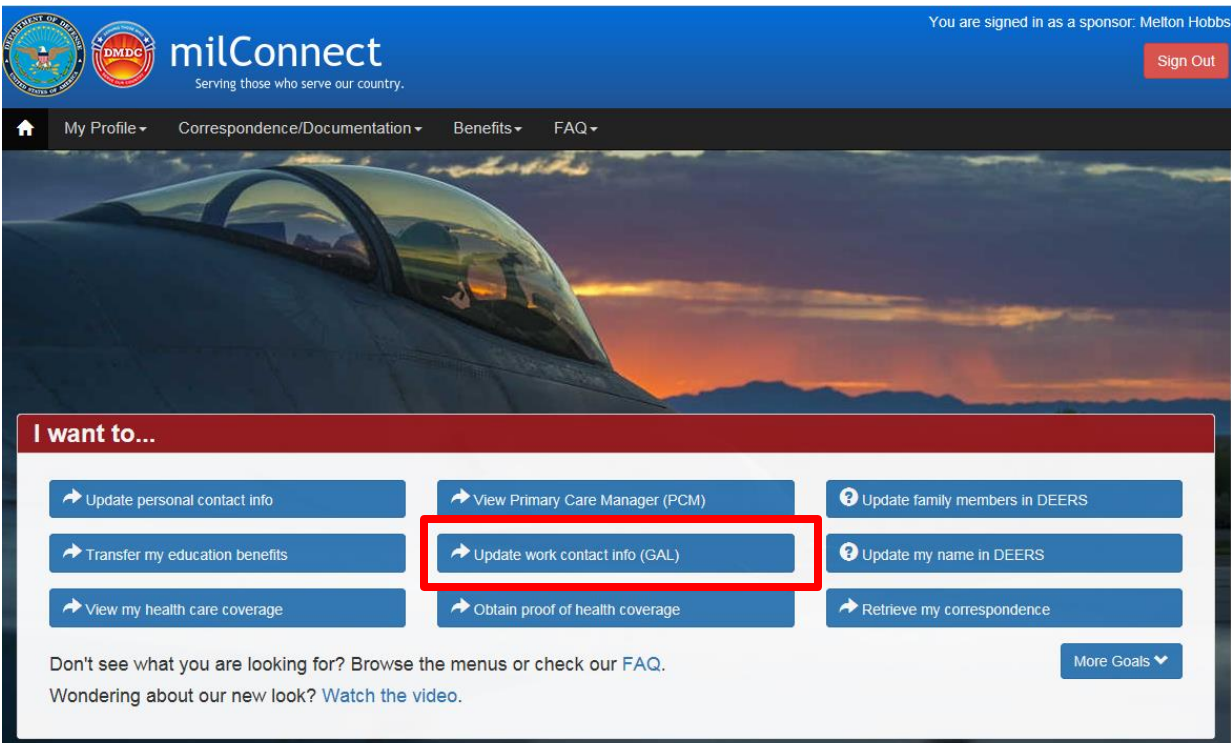

7. The tab that applies to you:

CIV for Civilian GS Employees

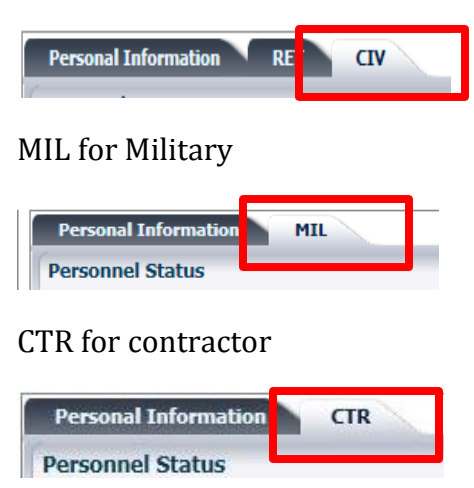

8. Complete/Verify the Personnel Status fields:

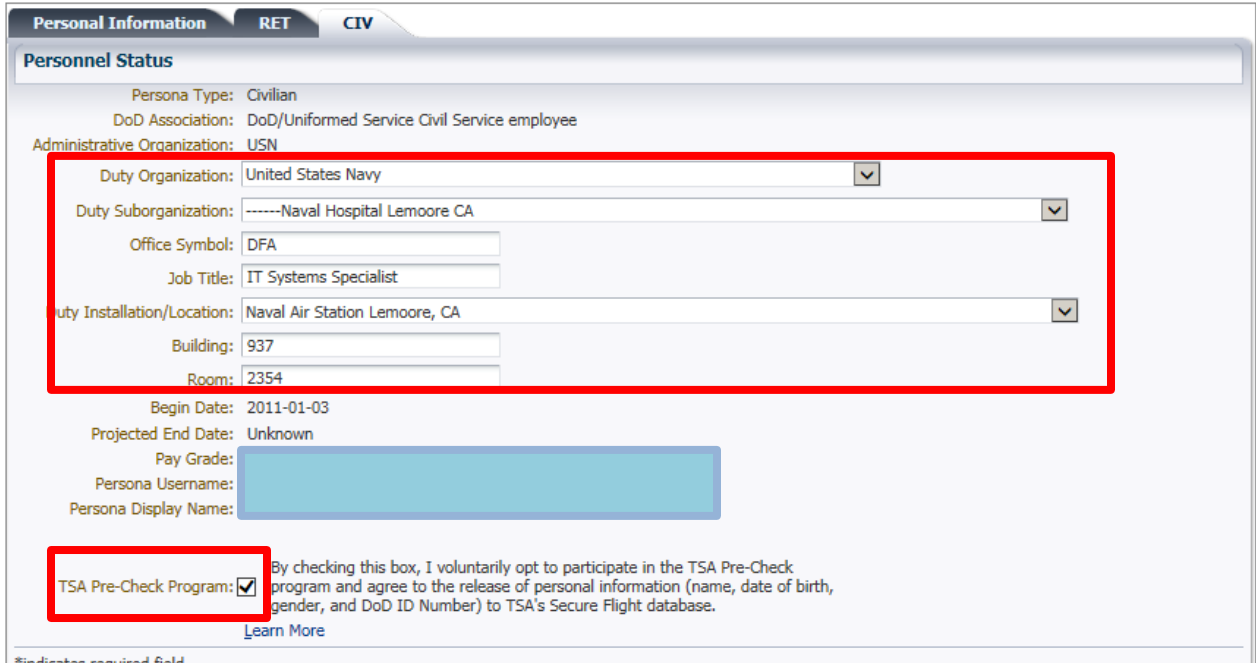

NOTE: If available check the TSA Pre-Check Program to faster boarding on airlines. Benefits include less personal search and a designated line for TSA Pre-Checks.

9. Complete the Address with your work info.

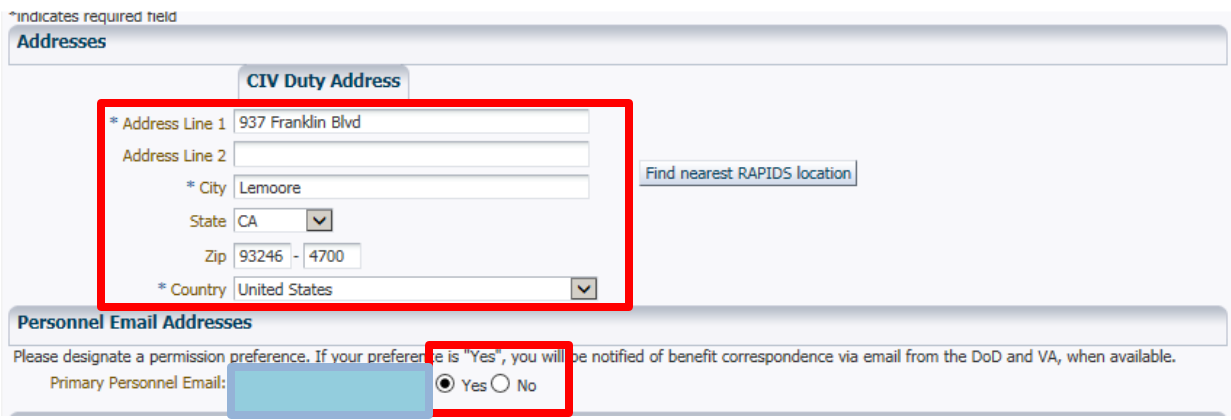

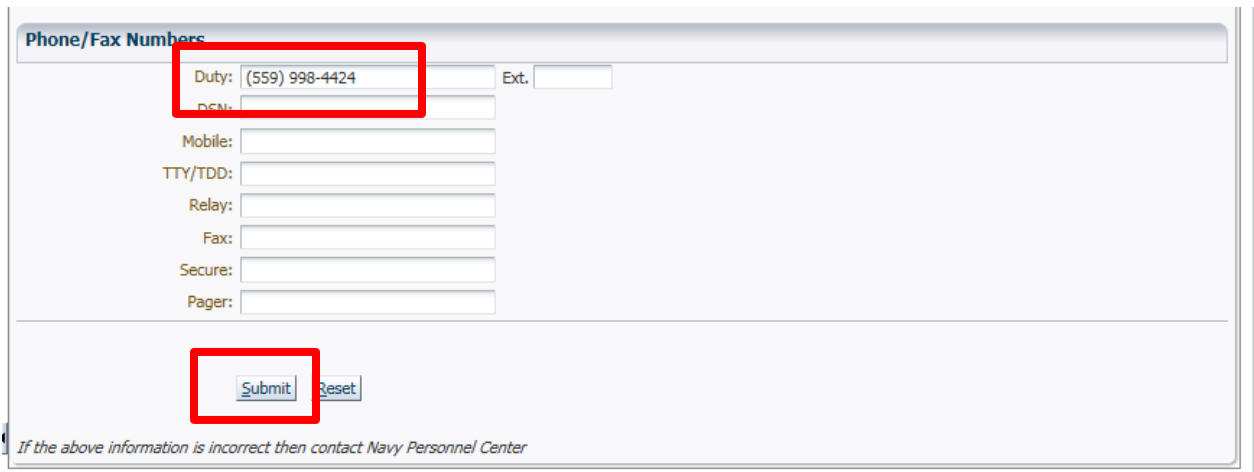

10. Complete the Phone/Fax Numbers, only the DUTY phone is required at minimum.

## 11. Select "SUBMIT"!

Thanks for your cooperation.